## Best practice per Cable Fiber Node per l'uBR10k Ī

## Sommario

[Introduzione](#page-0-0) **[Prerequisiti](#page-0-1) [Requisiti](#page-0-2)** [Componenti usati](#page-0-3) **[Convenzioni](#page-0-4)** [Dichiarazione di problema](#page-0-5) [Problemi/Limitazioni](#page-1-0) [Linee guida](#page-1-1) [Gestione dello spettro a monte](#page-3-0) **[Conclusioni](#page-3-1)** [Informazioni correlate](#page-4-0)

## <span id="page-0-0"></span>Introduzione

Il comando cable fiber-node <n> consente all'MSO o al provider di servizi di configurare il sistema di terminazione del modem via cavo (CMTS) in modo più intelligente, verificando che il cavo dell'impianto sia collegato a Cisco IOS. Ciò consente al CMTS di implementare le funzionalità in modo più efficace. Questo comando è fondamentale quando si implementa DOCSIS 3.0 e la gestione dello spettro a monte, e sarà altrettanto importante in futuro. Con l'aggiunta di nuove funzionalità in futuro o la modifica di funzionalità legacy per migliorare la configurazione dei nodi in fibra è essenziale.

## <span id="page-0-1"></span>**Prerequisiti**

#### <span id="page-0-2"></span>**Requisiti**

La configurazione dei nodi in fibra è disponibile a partire da Cisco IOS® versione 12.3(21)BC.

#### <span id="page-0-3"></span>Componenti usati

Il riferimento delle informazioni contenute in questo documento è l'uBR10k.

#### <span id="page-0-4"></span>**Convenzioni**

Per ulteriori informazioni sulle convenzioni usate, consultare il documento [Cisco sulle convenzioni](//www.cisco.com/en/US/tech/tk801/tk36/technologies_tech_note09186a0080121ac5.shtml) [nei suggerimenti tecnici.](//www.cisco.com/en/US/tech/tk801/tk36/technologies_tech_note09186a0080121ac5.shtml)

# <span id="page-0-5"></span>Dichiarazione di problema

Quando si distribuisce inizialmente la configurazione dei nodi in fibra, è possibile creare un collegamento alla configurazione dei nodi in fibra in base all'utilizzo corrente delle funzionalità all'interno del CMTS. Ciò rende più difficile l'installazione di funzionalità che richiedono una descrizione accurata della topologia dell'infrastruttura cablata. La soluzione è evitare l'uso di collegamenti e configurare i nodi in fibra ottica in modo da descrivere con precisione al CMTS la topologia effettiva dell'impianto cablato.

## <span id="page-1-0"></span>Problemi/Limitazioni

Sebbene l'intenzione della configurazione del nodo in fibra via cavo sia quella di rendere il CMTS "consapevole", esiste un limite. La configurazione del nodo in fibra del cavo non consente di combinare le interfacce a valle nello stesso nodo in fibra a meno che non condividano la stessa interfaccia del bundle. Gli esempi inclusi in questo documento presuppongono che tutte le interfacce che condividono lo stesso nodo in fibra utilizzino la stessa interfaccia del bundle.

## <span id="page-1-1"></span>Linee guida

DOCSIS 3.0 - Vi possono essere diversi motivi per cui DOCSIS 3.0 non è implementato su un CMTS con la funzionalità richiesta o forse non è implementato su ogni nodo in fibra. La funzionalità del nodo in fibra può e deve essere configurata indipendentemente. Esistono tre scenari da esaminare per la configurazione dei nodi in fibra. Alcuni nodi in fibra non hanno una banda larga implementata, altri no. Il terzo scenario prevede una combinazione dei primi due scenari. Due canali a valle, uno per i modem via cavo a banda stretta legacy e l'altro per i modem via cavo a banda larga.

Distribuisci senza WB: nella Figura 1 viene mostrato un dominio MAC 1x2 con ciascun ● upstream configurato per un nodo in fibra. In questo scenario, non c'è banda larga.

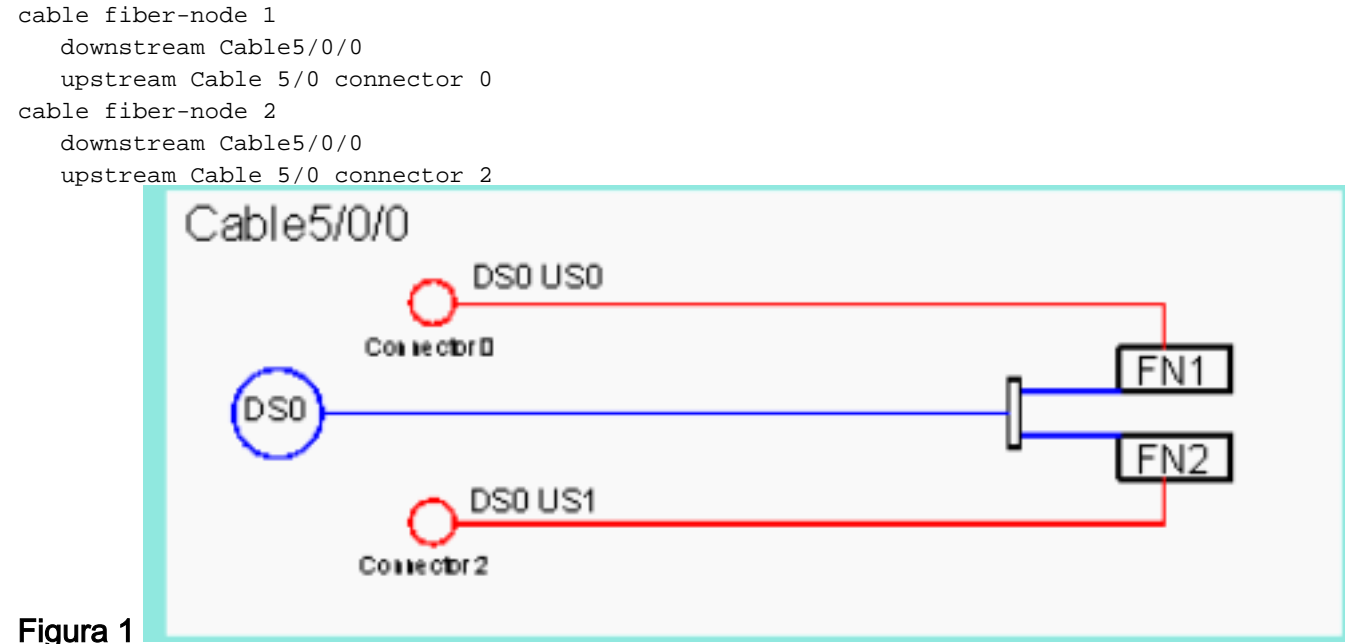

Combina NB con NB+WBG: la Figura 2 mostra due domini MAC 1x2. Il primo, C5/0/1, è solo ●per DOCSIS legacy, mentre C5/0/2 è utilizzato per DOCSIS 3.0 e combinato con un gruppo WideBand. Per isolare solo C5/0/1 come legacy, è necessario utilizzare l'opzione della frequenza a valle nel file di configurazione DOCSIS per indirizzare i modem a banda larga a C5/0/2 e i modem legacy a banda stretta a C5/0/1. La configurazione dei nodi in fibra sui CMTS illustra il punto di configurazione dell'esatta modalità di cablaggio dei nodi in fibra

senza preoccuparsi di dove sia effettivamente installata la banda larga. In questo caso, i connettori upstream usano lo stack di frequenza per configurare un upstream da ciascun dominio MAC.

```
cable fiber-node 3
    downstream Cable5/0/1
    downstream Cable5/0/2
    downstream Modular-Cable 1/0/0 rf-channel 0 1
    upstream Cable 5/0 connector 4
cable fiber-node 4
    downstream Cable5/0/1
    downstream Cable5/0/2
    downstream Modular-Cable 1/0/0 rf-channel 0 1
    upstream Cable 5/0 connector 6
```
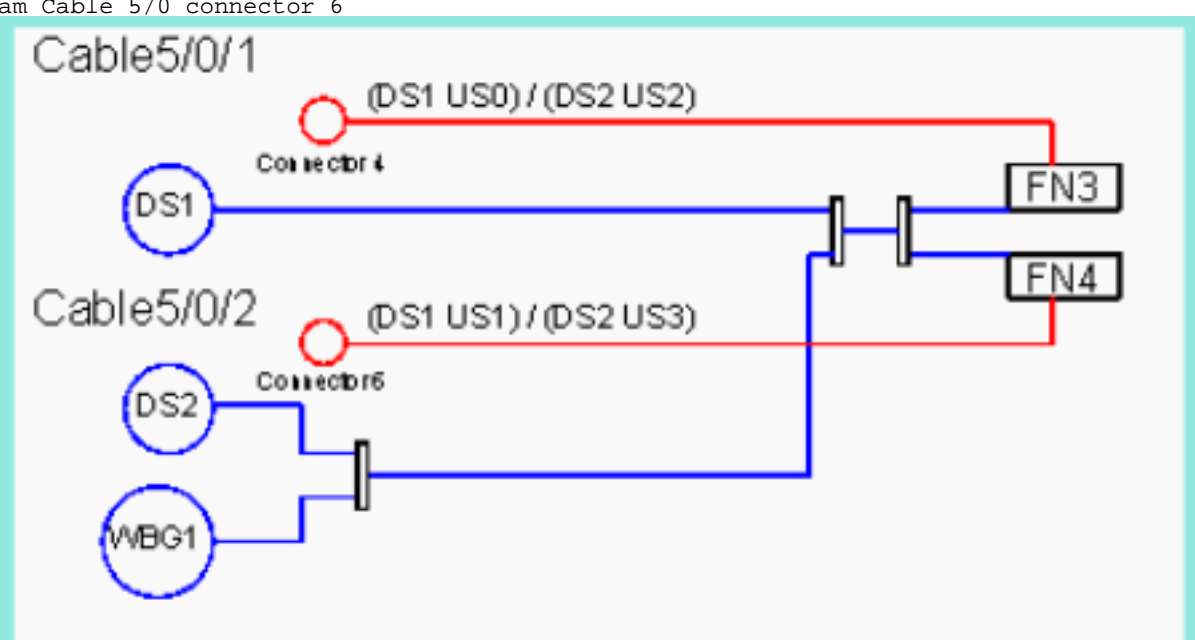

#### Figura 2

Distribuzione completa del Web: la figura 3 mostra un'installazione completa della banda larga ●su un singolo dominio MAC 1x4 che alimenta 4 nodi in fibra. Lo stesso vale per gli esempi precedenti, relativi all'uso dello stacking delle frequenze e alla gestione dello spettro. cable fiber-node 5

```
 downstream Cable5/0/3
    downstream Modular-Cable 1/0/0 rf-channel 2 3
    upstream Cable 5/0 connector 8
cable fiber-node 6
    downstream Cable5/0/3
    downstream Modular-Cable 1/0/0 rf-channel 2 3
    upstream Cable 5/0 connector 10
cable fiber-node 7
    downstream Cable5/0/3
    downstream Modular-Cable 1/0/0 rf-channel 2 3
    upstream Cable 5/0 connector 12
cable fiber-node 8
    downstream Cable5/0/3
    downstream Modular-Cable 1/0/0 rf-channel 2 3
    upstream Cable 5/0 connector 14
```
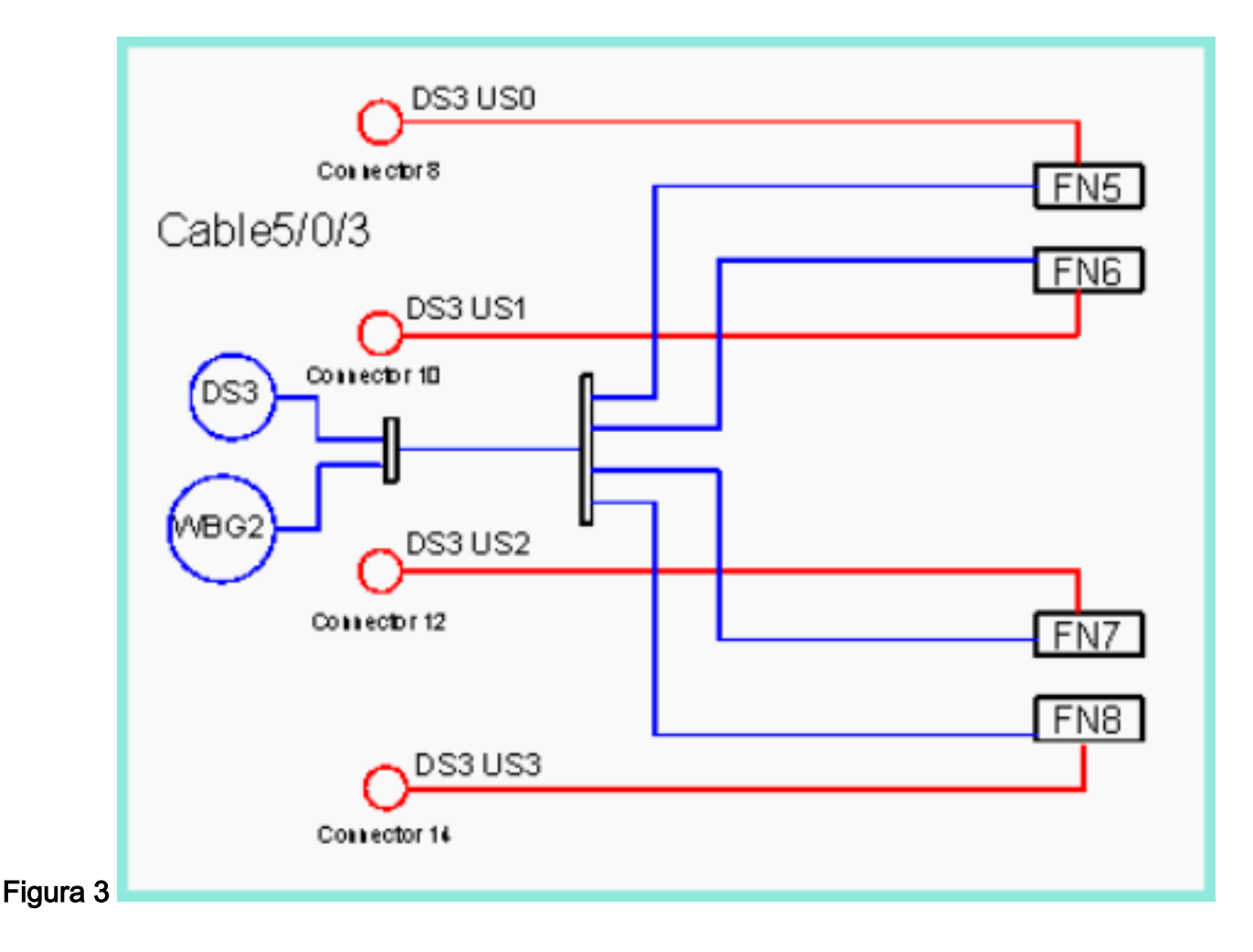

#### <span id="page-3-0"></span>Gestione dello spettro a monte

In ciascuno degli scenari menzionati nella sezione precedente, i connettori a monte vengono aggiunti al nodo in fibra indipendentemente dalla gestione dello spettro a monte.

- La Figura 1 mostra che ogni nodo ha solo 1 upstream e non c'è reale necessità di aggiungere il upstream al nodo in fibra affinché funzioni correttamente. Tuttavia, poiché si tratta solo di un dominio MAC 1x2, è possibile aggiungere larghezza di banda upstream in futuro. Questo può essere implementato utilizzando uno stack di frequenza e un ulteriore upstream sul connettore 0 e sul connettore 2 senza la necessità di ulteriori cablaggi o combinazioni. Se si utilizza la gestione condivisa dello spettro, è assolutamente necessario aggiungere il connettore a monte al nodo in fibra quando viene apportata questa modifica. Se si utilizza il suggerimento dell'esempio, il connettore a monte è già stato aggiunto quando si crea il nodo fiber e non è necessario apportare ulteriori modifiche alla configurazione.
- Nella Figura 2 e nella Figura 3 sono illustrati esempi di connettori upstream condivisi. Anche se gli upstream non utilizzano la gestione condivisa dello spettro, potrebbe essere necessario aggiungerla in futuro. Se i connettori upstream non sono nella configurazione del nodo in fibra, in entrambi gli scenari, tutte le configurazioni del nodo in fibra potrebbero essere riepilogate in un singolo nodo in fibra e funzionerebbero correttamente. Tuttavia, poiché i connettori upstream sono già stati aggiunti alla configurazione dei nodi in fibra, una modifica nella gestione dello spettro non richiede una riconfigurazione importante dei nodi in fibra.

# <span id="page-3-1"></span>**Conclusioni**

I tre possibili scenari illustrati in questo documento mostrano come configurare correttamente un nodo in fibra cablata sul CMTS, indipendentemente dal fatto che richieda la funzionalità. Poiché il nodo in fibra cablata interagisce con altre funzionalità, a monte e a valle, è fondamentale utilizzare queste raccomandazioni per gestire in modo più efficiente la configurazione CMTS. Cisco ha aggiunto la funzionalità del nodo in fibra per rendere il CMTS più "noto all'impianto" in modo che alcune funzionalità possano funzionare in modo più intelligente. Ciò garantisce una rete operativa più efficiente e gestibile.

# <span id="page-4-0"></span>Informazioni correlate

- [Configurazione dello stack di frequenza e interfacce virtuali su schede di rete MC5x20S e](//www.cisco.com/en/US/tech/tk86/tk804/technologies_white_paper09186a0080232b49.shtml?referring_site=bodynav) [MC28U](//www.cisco.com/en/US/tech/tk86/tk804/technologies_white_paper09186a0080232b49.shtml?referring_site=bodynav)
- <u>[Guida alle funzionalità Cisco CMTS Cable Interface Bundling e Virtual Interface Bundling per](//www.cisco.com/en/US/docs/cable/cmts/feature/guide/ufg_bund.html?referring_site=bodynav)</u> [Cisco CMTS](//www.cisco.com/en/US/docs/cable/cmts/feature/guide/ufg_bund.html?referring_site=bodynav)
- [Cisco MC16S Spectrum Management Card](//www.cisco.com/en/US/products/hw/modules/ps4302/products_data_sheet09186a0080091ce0.html?referring_site=bodynav)
- [Cisco uBR10012 Cisco IOS release 12.3 BC](//www.cisco.com/en/US/products/sw/iosswrel/ps5413/prod_release_notes_list.html?referring_site=bodynav)
- Documentazione e supporto tecnico Cisco Systems